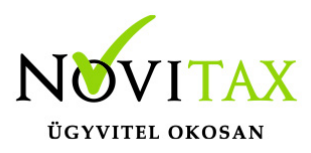

### **18SZJA bevallás az egyszeres könyvviteli programban**

A 2018. évi 18SZJA bevallás határideje 2019. május 20 az egyéni vállalkozóknak is.

Az adóhatóság az egyéni vállalkozók számára is elkészíti a bevallási tervezetet.

18SZJA bevallást a program csak a tevékenységüket folytató vállalkozások bevallásainak elkészítésének szabályai szerint készíti el. Megszűnés, egyéni céggé alakulás vagy az egyéni vállalkozó személyének megváltozása esetén a bevallást a specialitások miatt a program nem készíti el. A mezőgazdasági őstermelők lapjai sem készülnek el. (Részükre viszont egyéni vállalkozói bevallás szerint számítódnak az 53 bevallás sorai, mely adatok felhasználhatóak a bevallás elkészítéséhez.) Az adózási mód váltások (év végével vagy év közben) szja-ból katába, evából katába stb. a felhasználó fokozottan nézze át a bevallást, hiszen a váltáskor nyitott bevételek és kiadások kiértékelése eltérő az általános szabályoktól mind áfa és mind a SZJA szempontjából. (Javasoljuk a honlapunkon a Tudástárban , a Felhasználói kézikönyvben vagy Súgóban az "Adózási mód változások" leírását tanulmányozni!)

[Adózási mód változások](https://tudastar.novitax.hu/adozasi-mod-valtozasok-osszefoglalasa/)

## **A menükezelőben a cégadatoknál a könyvvezetés, adózás fülön be kell állítani a következő évre vonatkozó adózási beállításokat:**

– Köv.évi pénzforgalmi áfa

– Köv. évi áfa alanyi mentesség

– Könyvvezetés a köv.évtől

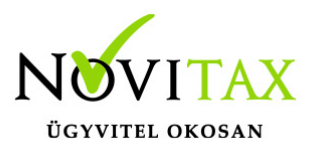

– Adózási mód a köv.évtől

A tárgyévi adózási mód változásokat ellenőrizni kell ugyanitt! Ha módosítás szükséges, kérjük lépjenek ki a TAXA-ból , majd módosítsák a menükezelőben a beállításokat, majd lépjenek vissza a TAXA-ba és az ellenőrzést futtassák le! Természetesen ha a menükezelőben a tárgyévi adózással kapcsolatos változás volt, akkor is szükséges az ellenőrzés futtatása.

Javasoljuk ellenőrizni, és rögzíteni az egyéb adatokat (veszteség nyilvántartás, záró készletek stb.).

A bevallás elindítása előtt ell kell indítani a teljes ellenőrzést. (Szerviz menüpont, Feldolgozás, Kiegyenlítések újrahalmozása, Bizonylatellenőrzés, Eszköz ellenőrzés, Bérfeladás ellenőrzése)

Az adóbevallás a naplófőkönyv, a folyószámla, az eszköz analitika, egyéb analitikák és a bérfeladások adataiból készül.

A bevallás ellenőrzési listái az évközi eredmény-kimutatás és eredménylevezetés amelyben az adóköteles bevételek, és költségek összehasonlíthatók a vállalkozói jövedelem levezetés egyes soraival, a másik ellenőrzési lista a jogcím analitika, amelyben az egyes bevételek, költségek részletezve is szerepelnek. A jogcímlisták azonban nem tartalmazzák az automatikusan könyvelt tételeket (kerekítés pld.) ezeket a naplófőkönyvből vagy az Eredménykimutatás részletes lekérésével ellenőrizheti a felhasználó. Eszközök és az értékcsökkenés a Kimutatás/Eszközök/Eszköz analitika lekérésével ellenőrizhetőek. Kérjük a katába, evába belépőket, illetve a katából, evából kilépőket, hogy ellenőrizzék az eszközöket és a veszteség nyilvántartást is.

Azoknál az eszközöknél ahol a jogszabály nem engedi az eszköz értékcsökkentését az amortizációs típust "Nem amortizálható"-ra állítsák.

Pld: szja-sként kezdett saját rezsis beruházás aktiválása katásként.

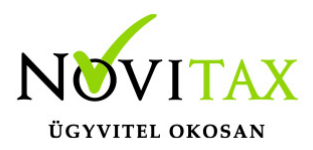

A bevallást az összes bizonylat könyvelése és a beállítások (köv.évi adózási mód, veszteség nyilvántartás….stb) után célszerű elindítani, amennyiben a bevallás futtatása után bármilyen okból módosítani kell az éves könyvelést, a bevallást a "Folyamatos" menüponttal, és a korábbi adatok törlésével meg kell ismételni.

## Az adóbevallás az "Évvégi bevallás" menüpontból indítható.

Folyamatos üzemmód

A bevallás készítését a "Folyamatos" menüponttal kell kezdeni, az évközi adatokban történő változás esetén a folyamatos üzemmódot a "bevallás törlésével" kell indítani. A folyamatos üzemmód végiglépked az összes további menüponton.

Gyűjtés

A gyűjtés a korábban elkészített bevallás program által gyűjtött adatait újra gyűjti.

Egyéb adatoknál megválaszolandó kérdések:

– vállalkozást érte-e elemi kár (nincs ebben az esetben jövedelem minimum szerinti adózás)

– adózó neme ( ha az egyéni vállalkozó adatainál – cégadatok- nincs megadva)

– nyereség esetén előző évi veszteségek elszámolása (nincs, jövedelem nyereség minimumig, minimum jövedelemig vállalkozó döntése alapján)

– kedvezményezett adószáma és technikai száma (1%) (EGYSZA lap kitöltéséhez)

Zárókészlet adatok: megadhatók a nyitás/zárókészlet menüpontban , de itt is megadható, módosítható. (Nyitókészletek megadása/módosítása csak a nyitás/nyitókészlet menüpontban történhet.)

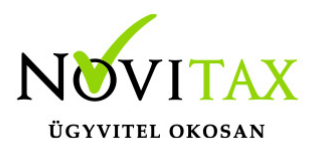

### **Adózás:**

A program először kiszámolja a hasonlítási alapot:

Hasonlítási alap: Bevétel + Növelő tételek – Költségek

Majd kiszámolja a jövedelem (nyereség) minimum szerinti adóalapot:

Az eladásra beszerzett áruk és közvetített szolgáltatások értéke már nem csökkenti a jövedelem nyereség minimum alapot. Mérték változatlan: 0.02.

Ha a vállalkozásnak a minimum szerint kellene adóznia, dönthet úgy, hogy nem választja a minimum szerinti adózást, azért, mert:

Még nem működik két éve

Az adóévben, vagy az azt megelőző évben elemi kár érte

Ha azt választja, hogy nem adózik a jövedelem minimum után, ebben az esetben ki kell tölteni a SZJA bevallás vonatkozó lapját is az ANYK-ban. (15-ös tábla)

A program megállapítja, hogy a vállalkozásnál szóba jöhet-e a minimál jövedelem szerinti adózás, ha igen, akkor felteszi a kérdést, hogy a vállalkozás vállalja-e a minimum jövedelem szerinti adózást. Nem esetén a program veszteség esetén is a korrigált vállalkozói adóalappal számol. Igen esetén az éves vállalkozói adólapot a program a minimál jövedelemre vonatkozó szabályok szerint állapítja meg.

"Az eddig gyűjtött adatok törlődnek" csak a kérdésre adott "I" válasz esetén indul el a gyűjtés, a gyűjtés előtt azonban a program a korábbi adatokat teljes körűen törli a bevallás táblázatból.

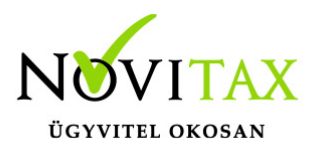

#### **Táblák kezelése:**

A kitöltött, és jóváhagyott tábla az OK gombbal, vagy az F9-cel hagyható jóvá. Az Esc, vagy a "mégse" gomb a bevallást nem tárolja.

A program a naplófőkönyv, és az analitikák alapján kitölti az eredmény megállapításhoz szükséges sorokat (pl. bevétel, költségek, nyitó veszteség stb.). A könyvelési adatokból meg nem állapítható egyéb csökkentő, növelő, kedvezmény stb. sorokat a kezelőnek kézzel kell kitöltenie, az összeg aktuális sorban levő mezőbe való írásával.

## **13-08. lapot a kezelőnek kell kitöltenie az ANYK-ba, program nem ad lehetőséget a töltésére.**

#### **Járulék bevallási lap (14)**

A következő táblában kiegészítő tev. folytató vállalkozó esetén a program gyűjti a bérfeladásként lekönyvelt egészségügyi szolgáltatási járulékokat, és a levont nyugdíjjárulékokat és kitölti a 14. lapot.

#### **Az egészségügyi hozzájárulás (09. lap) automatikusan nem töltődik.**

A felhasználó figyelmeztető üzenetet kap, hogy a vállalkozói osztalékalapra mennyi a számított eho, amit korrigálnia kell a figyelembe vehető összeggel és a 09. lap megfelelő sorait ki kell töltenie.

A bevallás további menüpontjai kinyomtatják az elkészült bevallást, és átadják az ANYK-ba. A program a képernyőn megjeleníti a SZJA nyomtatványkitöltő programot, amelyet a kezelő ellenőrizhet, javíthat, kiegészíthet, és elküldhet az ügyfélkapun keresztül.

## **További megjegyzések a SZJA bevalláshoz:**

Részben a sor sajátos jellegére való tekintettel, részben a kitöltéshez szükséges adatok hiányában

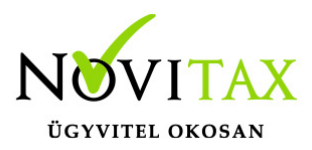

a SZJA adóbevallást segítő program bizonyos sorokat nem kezel.

A program által nem kezelt sorokba a "Javítás" funkcióban a kezelőnek kézzel kell beírnia az összegeket. A program nem tartalmazza az ANYK ellenőrzéseit, tehát a nem számított, kézzel beírt sorokat a felhasználó az ANYK-ban tudja ellenőriztetni.

SZJA Nyomtatás menüpontban a bevallás lapjai nyomtathatóak, illetve a "SZJA részletező analitika" menüpontban a bevallás soraihoz tartozó bizonylatok tételesen listázhatóak a színes sorokra kattintva.

## **Évzárás**

A bevallási programok futtatása utáni évzárásban a program zárja, és egyenlegezni a naplófőkönyvet, és előkészíti a naplófőkönyvi nyitó sort. A főkönyvi záró sorok nyomtatása, és a következő évben a nyitó sor gépi nyitása tehát csak az évzárás lefuttatása után lehetséges.

### **Eszköz analitika**

Az évzárásban lekért eszköz analitikán már a könyvelési évben elszámolt amortizáció is látható.

## **Főkönyvi záró sorok**

Az évzárás lefuttatása után ebben a menüpontban nyomtathatók a főkönyvi záró sorok.

### **Adatok törlése**

A menüpont elindítása után a program az eddig gyűjtött összes bevallási adatot törli a bevallás táblákból.

NY-es nullás adatszolgáltatás is indítható az Évvégi bevalláson belül.

## **Az alábbi táblázat összefoglalva tartalmazza, hogy mely sorokat gyűjt**

# [www.novitax.hu](http://www.novitax.hu)

1105 Budapest, Gitár utca 4. | Tel.: (+36 1) 263-2363 | E-mail: [novitax@novitax.hu](mailto:novitax@novitax.hu)

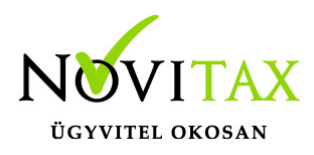

### **a program.**

[18SZJA\\_NOVITAX](https://tudastar.novitax.hu/wp-content/uploads/2019/01/18SZJA_NOVITAX.pdf)

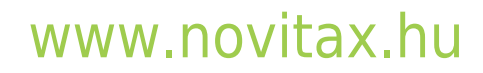

1105 Budapest, Gitár utca 4. | Tel.: (+36 1) 263-2363 | E-mail: [novitax@novitax.hu](mailto:novitax@novitax.hu)